#### Release 12 E-Business Suite

**Multi-Org Access Control** 

# New and Changed Features for Multi-Org Access

- Multi-Org Access Control
- Multi-Org Preferences
- Enhanced Multi-Org Reporting

#### Multi-Org Access Control Agenda

- Introduction
  - Description
  - Benefits
- Setup and Process
  - How to set up the feature
- Dependencies and Interactions
- Summary

### Multi-Org Access Control Description

#### **MOAC**

- Access multiple operating units from a single application responsibility
- Enable shared services while maintaining operating unit security

### Multi-Org Access Control Description

### Perform tasks for multiple operating units without changing responsibilities

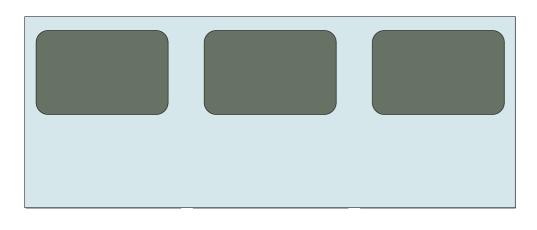

#### **Tasks**

- Enter Payables Invoices
- View Consolidated Requisitions
- Collections
- Receiving & Drop Ship

### Multi-Org Access Control Benefits

- Improve efficiency
  - Easily access data from different operating units
  - Improve Shared Services operations
- Provide more information for decision making
  - Global consolidated view of data across operating units
- Reduce Costs
  - Cut down processing time

### **Setup and Process**

### Multi-Org Access Control Setup and Process

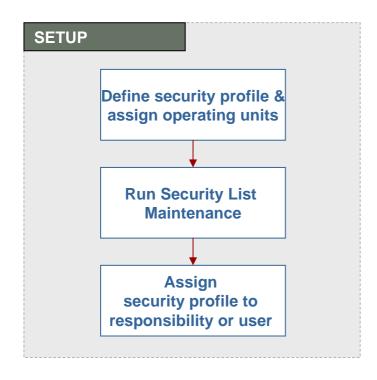

**Automated process** 

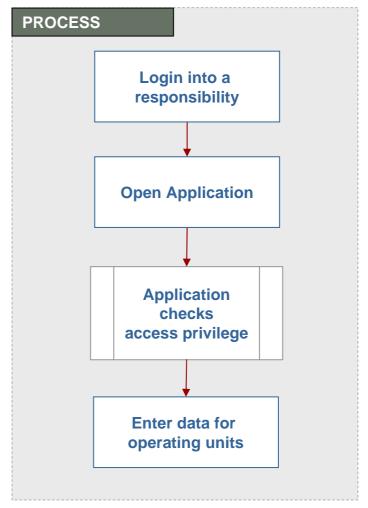

#### Multi-Org Access Control Setup – Create Operating Unit

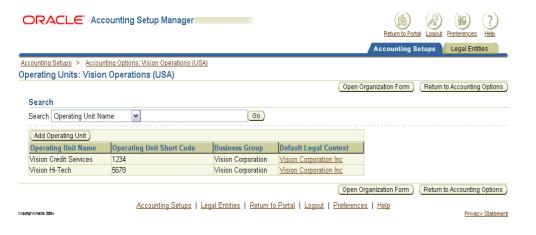

Financials
 Accounting Setup
 Manager

| Nam               | e Vision Enterprise    | Туре Сог                  | npany           |
|-------------------|------------------------|---------------------------|-----------------|
| Dates Fro         | m 02-DEC-2004          | То                        |                 |
| Locatio           | n New York City        | Internal or External      | Internal        |
| Location Addres   | s 405 Lexington Avenue | New York.NY.10174.New Yor | k.United States |
| Internal Addres   | s                      |                           | ]               |
| Organization Clas | sifications            |                           |                 |
| Name              |                        |                           | Enabled         |
| Operating Unit    |                        |                           | ☑ 🖆             |
|                   |                        |                           |                 |
| Ĭ                 |                        |                           |                 |
|                   |                        | (                         | Others )        |
|                   |                        | ,                         |                 |

OR

HRMS Organization Form

#### Multi-Org Access Control Setup – Define Security Profile

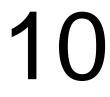

| lame Global Compu                                                                                            | iters:                                                                   |                                                                                            |                                           |              |  |  |  |  |
|----------------------------------------------------------------------------------------------------|--------------------------------------------------------------------------|--------------------------------------------------------------------------------------------|-------------------------------------------|--------------|--|--|--|--|
| View Employ                                                                                                  | yees All                                                                 | *                                                                                          |                                           |              |  |  |  |  |
| View Contingent Work                                                                                         | kers All                                                                 | - □Vie                                                                                     | ✓ View All Records  □ Allow Granted Users |              |  |  |  |  |
| View Applica                                                                                                 | ants All                                                                 | - □ Alla                                                                                   |                                           |              |  |  |  |  |
| View Conta                                                                                                   | Tourism                                                                  | - □ Res                                                                                    | ☐ Restrict on Individual Assignments      |              |  |  |  |  |
| View Candida                                                                                                 | ates All                                                                 | -                                                                                          |                                           |              |  |  |  |  |
| anization Security                                                                                           | Supervisor Security                                                      | Miscellaneous Security                                                                     | Custom Security                           | Static Lists |  |  |  |  |
| Organization Hierard                                                                                         | chy [                                                                    | ns by organization hierarc                                                                 |                                           | list T       |  |  |  |  |
| Organization Hierard                                                                                         | chy<br>ization: [<br>ion on the User's As                                | signment(s) as the Top Orga                                                                | nization                                  | list. T      |  |  |  |  |
| Organization Hierard Specify Top Organi Use the Organization                                                 | chy<br>ization: [<br>ion on the User's As<br>ization                     | signment(s) as the Top Orga                                                                | nization                                  | Exclude      |  |  |  |  |
| Organization Hierard Specify Top Organi Use the Organization                                                 | chy<br>ization: [<br>ion on the User's As<br>ization<br>Org:             | signment(s) as the Top Orga                                                                | nization<br>Groups                        |              |  |  |  |  |
| Organization Hierard Specify Top Organi Use the Organization Include Top Organi                              | chy<br>ization:<br>ion on the User's As<br>ization<br>Org:<br><b>Vis</b> | signment(s) as the Top Orga<br>Exclude Business<br>anization Name                          | nization<br>Groups<br>Include             |              |  |  |  |  |
| Organization Hierard Specify Top Organi Use the Organization Include Top Organi lassification Operating Unit | chy<br>ization:<br>ion on the User's As<br>ization<br>Org:<br><b>Vis</b> | signment(s) as the Top Orga<br>Exclude Business<br>anization Name<br><b>ion Operations</b> | nization<br>Groups<br>Include             | Exclude      |  |  |  |  |

Select Operating Unit classification

#### Multi-Org Access Control Setup – Run System List Maintenance

| Submit Request   | ×                                                                      |
|------------------|------------------------------------------------------------------------|
| Run this Request |                                                                        |
|                  | Copy                                                                   |
|                  |                                                                        |
| Name             | Security List Maintenance                                              |
| Operating Unit   |                                                                        |
| Parameters       | One Named Security Profile::SSC many BGs:Current and Terminated people |
| Language         | American English                                                       |
|                  | Language Settings Debug Options                                        |
| At these Times   |                                                                        |
|                  | As Soon as Possible Schedule                                           |
| Run the oob      | Schegule                                                               |
| Unan Camalatian  |                                                                        |
| Upon Completion  | F40                                                                    |
|                  | ☑ Save all Output Files                                                |
| Layout           |                                                                        |
| Notify           | Outions                                                                |
| Print to         | noprint Options                                                        |
| 10               |                                                                        |
| Help (C)         | Sub <u>m</u> it Cancel                                                 |

#### Multi-Org Access Control Setup – Set Profile Options

| Profile Value              | Description                                                                                                    |
|----------------------------|----------------------------------------------------------------------------------------------------|
| MO: Security Profile       | Identify the list of operating units that the user can access                                                       |
| MO: Default Operating Unit | Identify the default operating unit for the user when accessing an application                                      |
| MO: Operating Unit         | R11i profile option that will be maintained for those products and customers not leveraging Multiple Organizations. |

# Dependencies and Interactions

# Multi-Org Access Control Dependencies and Interactions

- Oracle HRMS
  - Define operating units
  - Set up Multi-Org Security Profiles
- Oracle E-Business Suite Products
  - Take advantage of the benefits of Multi-Org Access Control

# **Multi-Org Access Control Dependencies and Interactions**

| Product Name             | Leveraging Multi-Org Access Control feature                                                                                                    |  |  |  |
|--------------------------|----------------------------------------------------------------------------------------------------|--|--|--|
| Payables                 | Reduce processing time with the ability to enter invoices for multiple operating units without switching responsibilities.  Reduce processing cost with the ability to pay invoices for multiple operating units in a single pay run. |  |  |  |
| Receivables              | Provide global information for decision making purposes with new cross-org reports.                                                                                                    |  |  |  |
| Purchasing               | Ability to negotiate discounts armed with consolidated requisition demands.                                                                                                    |  |  |  |
| Collections              | Global collections agency with consolidated view of customer accounts and collection tasks for multiple operating units.                                                                                                    |  |  |  |
| Accounting Setup Manager | Create ledgers and operating units through the Accounting Setup Manager                                                                                                    |  |  |  |

### Summary

# Multi-Org Access Control Summary

- Access multiple operating units within a single application responsibility
- Perform tasks for and across multiple operating units
  - Enter transactions
  - Process data
  - View information
  - Run reports
- Increase effectiveness of Shared Service Centers

**Benefits** 

- Improve accessibility
- Increase information for decision making
- Reduce costs

#### Multi-Org Preferences Agenda

- Introduction
  - Description
  - Benefits
- Setup and Process
  - How to set up the feature
- Dependencies and Interactions
- Summary

### Multi-Org Preferences Description

#### **Multi-Org Preferences**

- User Level Preferences
- Identify subset of operating units to access
- Set default Operating Unit

### Multi-Org Preferences Benefits

- Increase Efficiency
  - Save key strokes with default operating unit
  - Limit values to operating units you use most
- User Level Control
- Reduce cost
  - Perform processes quicker

### **Setup and Process**

### **Multi-Org Preferences Setup and Process**

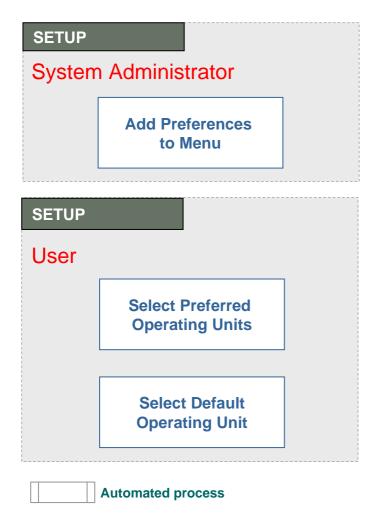

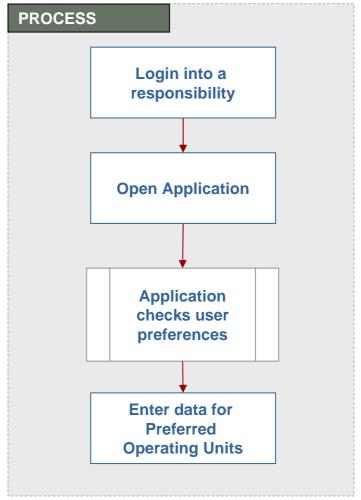

#### Multi-Org Preferences Setup – Add to SubMenu

|     | Menu             | AP_SETUP_OPTIONS_                | GUI12                                                                                                    | )                                                        |                                        |                                        | View Tr                                                                                           | ee                                         |                                                |
|-----|------------------|----------------------------------|----------------------------------------------------------------------------------------------------|----------------------------------------------------------|----------------------------------------|----------------------------------------|---------------------------------------------------------------------------------------------------|--------------------------------------------|------------------------------------------------|
|     | User Menu Name   | AP_SETUP_OPTIONS                 |                                                                                                    | J                                                        |                                        |                                        |                                                                                                   |                                            | <u> </u>                                       |
|     | Menu Type        | Standard                         | _00112                                                                                                    |                                                          |                                        |                                        |                                                                                                   |                                            | _                                              |
|     | ٠.               | AP Setup Options Mer             | M.I.                                                                                                    | J                                                        |                                        |                                        |                                                                                                   |                                            | $\neg \parallel \parallel$                     |
|     | Description      | Ar Setup Options wer             | iiu                                                                                                    |                                                          |                                        |                                        |                                                                                                   |                                            | _                                              |
| Seq | Prompt           | Submenu                          | Function                                                                                                    |                                                          | Description                            |                                        |                                                                                                   | Grant                                      | .                                              |
| 1   | Financials Optio |                                  | Financials 0                                                                                                    | ptions                                                   | Define Finar                           | ncials Opt                             | tions                                                                                             |                                            | )                                              |
| 2   | Payables Syster  |                                  | Payables Sys                                                                                                    | stem Setup                                               | Define Paya                            | bles Syst                              | em Setup                                                                                          | <b>✓</b>                                   |                                                |
| 3   | Payables Option  | Î                                | Payables Op                                                                                                    | tions                                                    | Define Paya                            | bles Opti                              | ons                                                                                               | <b>Ø</b>                                   |                                                |
| 4   |                  |                                  | JG Global FI                                                                                                    | exfield ena                                              | Global Flext                           | field Enal                             | ble Function                                                                                      | 1 🗹                                        |                                                |
|     |                  |                                  |                                                                                                    |                                                          |                                        |                                        |                                                                                                   |                                            |                                                |
| 5   | User Operating   | i                                | User Prefere                                                                                                    | nces                                                     | User Operati                           | ina Unit F                             | references                                                                                        |                                            |                                                |
| 5   | User Operating   | ·                                | User Prefere                                                                                                    |                                                          | User Operat                            |                                        |                                                                                                   |                                            | . 1. 1. 1. 1. 1. 1                             |
| 5   | User Operating   | ·                                | User Prefere                                                                                                    |                                                          |                                        |                                        | Preferences                                                                                       |                                            | 455555                                         |
| 5   | User Operating   | Fund                             | ctions (ACACACACACACACACACACACACACACACACACACAC                                                                     |                                                          |                                        |                                        |                                                                                                   |                                            | ·>>>>>>                                        |
| 5   | User Operating   | ·                                | ctions (ACACACACACACACACACACACACACACACACACACAC                                                                     |                                                          |                                        |                                        |                                                                                                   |                                            | +0-0-0-0-0-0                                   |
| 5   | User Operating   | Fund                             | ctions (ACACACACACACACACACACACACACACACACACACAC                                                                     |                                                          |                                        | 0000000                                |                                                                                                   | 00000                                      | Descri                                         |
| 5   | User Operating   | Find                             | otions 55050000                                                                                                    | e                                                        |                                        | 0000000                                | 10000000                                                                                          | 55555                                      |                                                |
| 5   | User Operating   | Find<br>Find<br>Us               | d % ser Function Nam                                                                                               | e<br>fork Prefs Pa                                       | 00000000000000000000000000000000000000 | Fu<br>IR                               | unction Name                                                                                      | )(0000<br>)<br>;<br>RK                     | Descri<br>Manag                                |
| 5   | User Operating   | Find  Find  Us  Iro  Liu         | d % ser Function Nam                                                                                               | e<br>ork Prefs Paq<br>eferences Pa                       | 00000000000000000000000000000000000000 | Ft. IR                                 | unction Name                                                                                      | 00000<br>BK                                | Descri<br>Manag<br>Link to                     |
| 5   | User Operating   | Find  Find  Us  Ire  Lin  MS  Pr | d % ser Function Nam CM Upd Cand W nk to Apl email Pre SC_ANALYZE_PReferences                                      | e<br>fork Prefs Pa<br>eferences Pa                       | 00000000000000000000000000000000000000 | Fu<br>IR<br>M:                         | unction Name<br>RC_MGR_WOI<br>RC_APL_EMAI<br>SC_ANALYZE<br>EM_GLB_PRE                             | PKC-0000<br>RK<br>IL_P<br>E_PR             | Descri<br>Manag<br>Link to                     |
| 5   | User Operating   | Find Us Iro Lin MS Pr            | stions 38666666666666666666666666666666666666                                                                      | e<br>Ork Prefs Pag<br>eferences Pa<br>REFS               | 00000000000000000000000000000000000000 | FL<br>IR<br>IR<br>M:<br>FE             | unction Name<br>RC_MGR_WOI<br>RC_APL_EMAI<br>SC_ANALYZE<br>EM_GLB_PRE<br>SCX_USERP                | RK<br>IL_P<br>E_PR<br>FS_F<br>REFS         | Descri<br>Manag<br>Link to                     |
| 5   | User Operating   | Find Us Iro Lin MS Pr SC Te      | stions 38666666666666666666666666666666666666                                                                      | e<br>Ork Prefs Pag<br>eferences Pa<br>REFS               | 00000000000000000000000000000000000000 | FL<br>IR<br>IR<br>M:<br>FE<br>M:       | unction Name<br>RC_MGR_WOI<br>RC_APL_EMAI<br>SC_ANALYZE<br>EM_GLB_PRE<br>SCX_USERPI<br>U_ICD_TELE | RK<br>IL_P<br>E_PR<br>EFS_F<br>REFS<br>EPH | Descri<br>Manag<br>Link to<br>User F           |
| 5   | User Operating   | Find Us Iro Lin MS Pr SC Te      | stions 38666666666666666666666666666666666666                                                                      | e<br>Ork Prefs Pag<br>eferences Pa<br>REFS               | 00000000000000000000000000000000000000 | FL<br>IR<br>IR<br>M:<br>FE<br>M:       | unction Name<br>RC_MGR_WOI<br>RC_APL_EMAI<br>SC_ANALYZE<br>EM_GLB_PRE<br>SCX_USERP                | RK<br>IL_P<br>E_PR<br>EFS_F<br>REFS<br>EPH | Descri<br>Manag<br>Link to                     |
| 5   | User Operating   | Find Us Iro Lin MS Pr SC Te      | d % ser Function Nam CM Upd Cand W nk to Apl email Pre SC_ANALYZE_PR references CE User Preference ser Preferences | e<br>Ork Prefs Pag<br>eferences Pa<br>REFS               | 00000000000000000000000000000000000000 | FL<br>IR<br>IR<br>M:<br>FE<br>M:       | unction Name<br>RC_MGR_WOI<br>RC_APL_EMAI<br>SC_ANALYZE<br>EM_GLB_PRE<br>SCX_USERPI<br>U_ICD_TELE | RK<br>IL_P<br>E_PR<br>EFS_F<br>REFS<br>EPH | Descri<br>Manag<br>Link to<br>User F           |
| 5   | User Operating   | Find Us Iro Lin MS Pr SC Te      | d % ser Function Nam CM Upd Cand W nk to Apl email Pre SC_ANALYZE_PR references CE User Preference ser Preferences | e<br>ork Prefs Pai<br>eferences Pa<br>REFS<br>ces<br>ces | 00000000000000000000000000000000000000 | FL<br>IR<br>IR<br>M:<br>FE<br>M:<br>IE | unction Name<br>RC_MGR_WOI<br>RC_APL_EMAI<br>SC_ANALYZE<br>EM_GLB_PRE<br>SCX_USERPI<br>U_ICD_TELE | RK<br>IL_P<br>E_PR<br>EFS_F<br>REFS<br>EPH | Descri<br>Manag<br>Link to<br>User F<br>User F |

# **Multi-Org Preferences Setup – Set Preferences**

| DRACLE'                                                                                                    |                               |                                            | Diagnostics Prefer | ences Personalize Page Close Window |
|----------------------------------------------------------------------------------------------------|-------------------------------|--------------------------------------------|--------------------|-------------------------------------|
|                                                                                                    |                               |                                            |                    |                                     |
|                                                                                                    |                               | '                                          |                    | Logged In As OPERATIO               |
| lulti-Org Preferences                                                                                                    |                               |                                            |                    |                                     |
|                                                                                                    |                               |                                            |                    | Cancel App                          |
|                                                                                                    | User Name                     | OPERATIONS                                 |                    |                                     |
|                                                                                                    | Responsibility Name           | Payables, Vision Operations (USA)          | )                  |                                     |
|                                                                                                    | Security Profile              | Global Vision                              |                    |                                     |
| ersonalize "Default Operating Unit"                                                                                                    |                               |                                            |                    |                                     |
| Default Operating Unit                                                                                                    |                               |                                            |                    |                                     |
|                                                                                                    | na unit, then the default ope | rating unit set at the Responsibility leve | l will be used.    |                                     |
| Responsibility Level Default Opera                                                                                                    |                               |                                            |                    |                                     |
| User Level Default Opera                                                                                                    | ating Unit                    | Q                                          |                    |                                     |
| ersonalize "Preferred Operating Uni                                                                                                    |                               |                                            |                    |                                     |
| and the state of the state of t | <u></u>                       |                                            |                    |                                     |
| Preferred Operating Units                                                                                                    |                               |                                            |                    |                                     |
|                                                                                                    | make a selection, then all y  | our operating units will be accessible.    |                    |                                     |
| ersonalize "Search"                                                                                                    |                               |                                            |                    |                                     |
| Gearch                                                                                                    |                               |                                            |                    |                                     |
| * Search Operating Unit Name                                                                                                    | ~                             | Go                                         |                    |                                     |
| ersonalize Table: (ResultsTable)                                                                                                    |                               |                                            |                    |                                     |
| elect Operating Unit: Set as Pre                                                                                                    | eferred Clear Preferre        | ed                                         |                    |                                     |
| elect All Select None                                                                                                    |                               |                                            |                    |                                     |
|                                                                                                    |                               |                                            | d Business Group   | Ledger                              |
| elect Uperating Unit A                                                                                                    |                               | Preferre                                   | u business Group   | Leager                              |
| 123450U1                                                                                                    |                               | Preferre                                   | Vision Corporation | 1pl1                                |
| elect                                                                                                    |                               | Preferre                                   | -                  |                                     |

### Summary

### Multi-Org Preferences Summary

#### **Multi-Org Preferences**

- Identify preferred operating units
- Set a default operating unit

**Benefits** 

- Increases efficiency of Shared Service Centers
- User Level Control
- Reduce Costs

# Enhanced Multi-Org Reporting Agenda

- Introduction
  - Description
  - Benefits
- Setup and Process
  - How to use the feature
- Dependencies and Interactions
- Summary

# **Enhanced Multi-Org Reporting Description**

Run reports for multiple operating units from a single responsibility

### **Enhanced Multi-Org Reporting Benefits**

- Reduce processing time
- Improve efficiency
  - Run reports for multiple operating units without switching responsibilities

### **Setup and Process**

# **Enhanced Multi-Org Reporting Setup and Process**

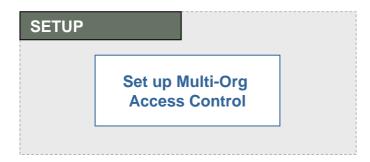

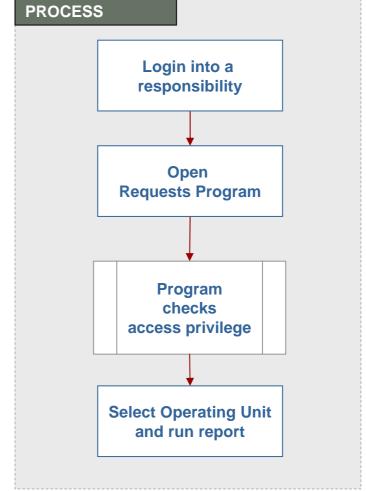

Automated process

#### Enhanced Multi-Org Reporting Process – Run Report

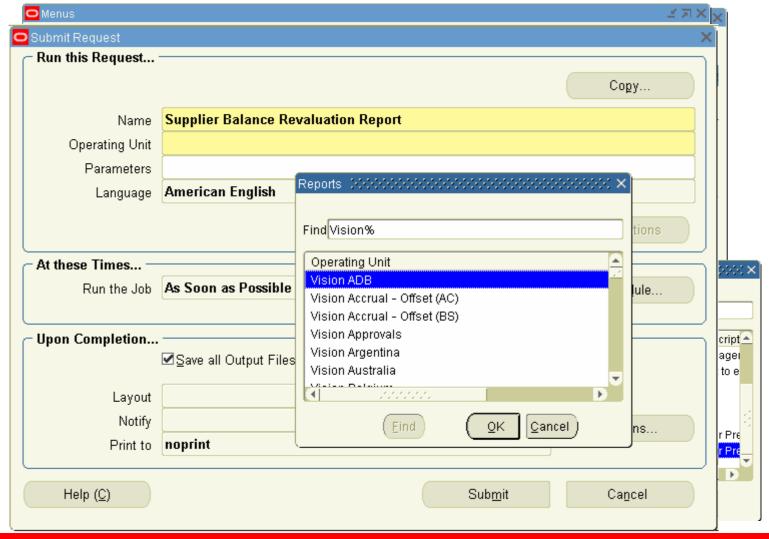

### Summary

# **Enhanced Multi-Org Reporting Summary**

Run reports for multiple operating units from a single responsibility

Benefits

• Reduce processing time

Increase efficiency

### Additional Resources For Customers and Partners

- For More Information about our Products
  - <u>http://www.oracle.com/products/</u>
- For More Information about Education
  - http://www.oracle.com/education/index.html
- For More Information about Support
  - http://www.oracle.com/support/
- For Metalink Information:
  - http://metalink.oracle.com/
- Oracle Product Documentation:
  - http://www.oracle.com/technology/documentation/applications.html
- About Document (provide MetaLink ID)

Q&A

#### **Thank You**

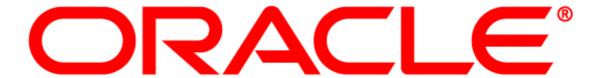